## CBW يف تاداهشلا ضرع

#### فدهلا

طاقن ىلع ةتبثملا تاداهشلا ضرع ةيفيك حيضوت وه لاقملا اذه نم فدهلا .Cisco نم (CBW) ةيكلس اللI (APs) لوصولI

### جماربلا رادصإ | قيبطتلل ةلباقلا ةزهجألا

(ثدحألا ليزنت) 10.8.1.0 | ac140cbw● (ثدحألا ليزنت) 10.8.1.0 | ACM141CBW● (ثدحألا ليزنت) 10.8.1.0 | ACM142CBW● (ثدحألا ليزنت) 10.8.1.0 | ACM143CBW● (ثدحألا ليزنت) 10.8.1.0 | ac145cbw● (ثدحألا ليزنت) 10.8.1.0 | ac240cbw●

ةمدقملا

ةتبثملا تاداهشلا ضرع نآلا كنكمي 10.8.1.0، CBW تباثلا جمانربلا رادصإ يف .لوصولا ةطقن ىلع ايلاح

<u>ثءدحت جمانرب</u> عجار ،لوصولI ةطقنال تٻاثلI جمانربUI [ثيدحت](https://www.cisco.com/c/ar_ae/support/docs/smb/wireless/CB-Wireless-Mesh/2063-Upgrade-software-of-CBW-access-point.html)ل تاوطخ ىلع لوصحلل .<u>Cisco Business نم ةيكلس الJJ لوصولا ةطقن</u>ل

[ليمحت](https://www.cisco.com/c/ar_ae/support/docs/smb/wireless/CB-Wireless-Mesh/kmgmt3145-upload-custom-certificate-cbw.html) يف ةدراولا تاوطخلا عبتا ،لوصولا ةطقن ىلع ةصصخم ةداهش ليمحتل .[Cisco نم تاكرشلل ةيكلساللا لوصولا ةطقن يف ةصصخملا ةداهشلا](https://www.cisco.com/c/ar_ae/support/docs/smb/wireless/CB-Wireless-Mesh/kmgmt3145-upload-custom-certificate-cbw.html)

#### تاداهشلا ضرع

1 ةوطخلا

ةقلعتملاو كب ةصاخلا ةيسيئرل للوصول أةطقن ىلإ لوخدلا ليجستب مق .CBW رايعم عم قفاوتلاب alballic Cisco Business

# **Cisco Business Wireless Access Point**

Welcome! Please click the login button to enter your user name and password

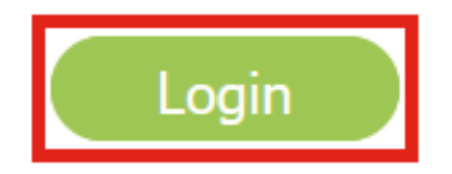

2 ةوطخلا

.ةيساسأل لوصول اةطقن تاودأ < مدقتم ىلإ لقتنا

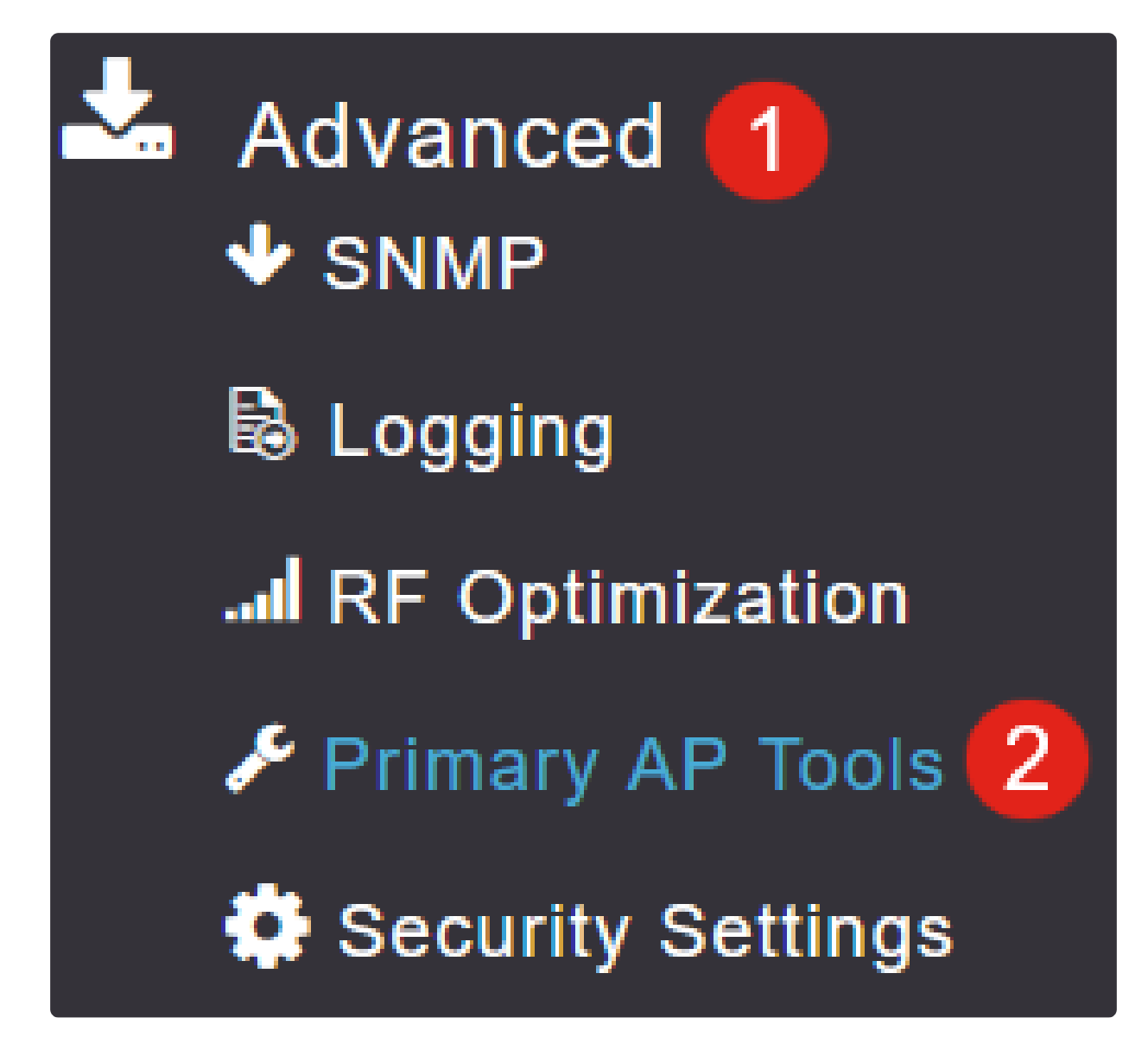

3 ةوطخلا

.تاداهشلا بيوبتلا ةمالع ددح

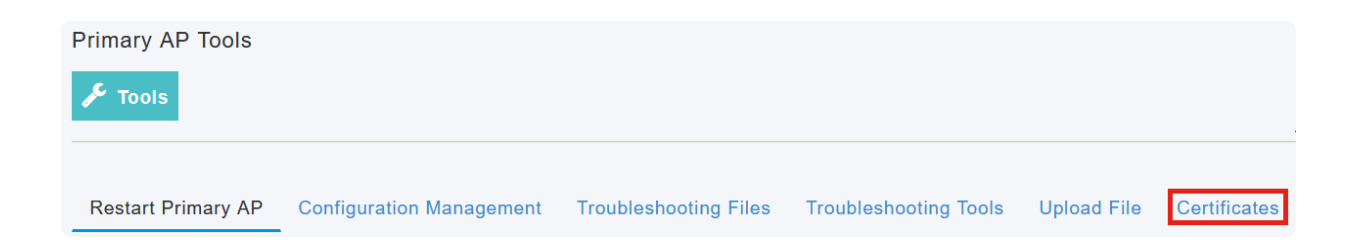

.CBW ب ةصاخلا لوصولا ةطقن ىلع ةتبثملا تاداهشلا ةمئاق ضرع نكمي :تاداهشلا صوصخب هيتالا تامولعملا لودجلا نمضتي

عئاشلا مسالا ● ءدبلا خيرات ● ءاهتنالا خيرات ● ةلاحلا ●

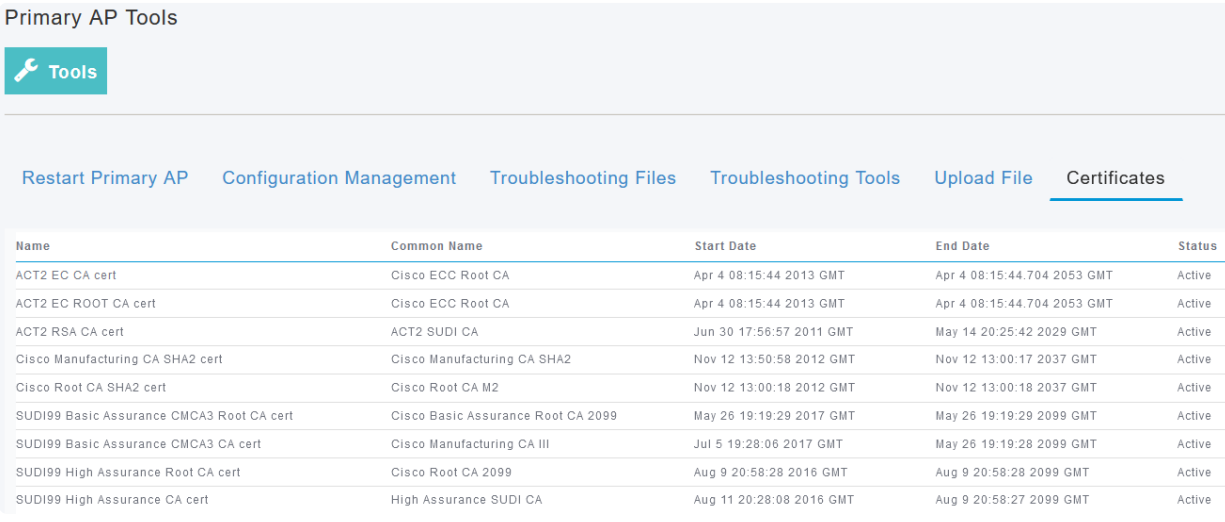

Note:

.ةيفاضإ تاداهش تيبثت وأ ةفاضإل سيلو تاداهشلا ضرعل طقف اذه

#### رارقلا

ىلع ةتبثملا تاداهشلل ةلماكلا ةمئاقلا صرع ةلوهسب نآلا كنكمي !اذ تنأ اه تارادصإلاو 10.8.1.0 تباثلا جمانربلا رادصإ يف CBW ةئفلل لوصولا ةطقن .ثدحألا

!هاندأ تامالعلا نم يأ قوف رقناف ،CBW لوح تالاقملا نم ديزملا نع ثحبت تنك اذإ

[ءالمعلا فينصت](https://www.cisco.com/c/ar_ae/support/docs/smb/wireless/CB-Wireless-Mesh/2080-Client-Profiling.html) [بلطلا طيمنت](https://www.cisco.com/c/ar_ae/support/docs/smb/wireless/CB-Wireless-Mesh/2068-Application-Profiling.html) [RLANs](https://www.cisco.com/c/ar_ae/support/docs/smb/wireless/CB-Wireless-Mesh/2067-RLAN-Port-Config-AP-Groups-CBW.html) [ةتباثلا جماربلا ةيقرت](https://www.cisco.com/c/ar_ae/support/docs/smb/wireless/CB-Wireless-Mesh/2063-Upgrade-software-of-CBW-access-point.html) [RADIUS](https://www.cisco.com/c/ar_ae/support/docs/smb/wireless/CB-Wireless-Mesh/2077-Configure-RADIUS-CBW.html) [ةرركتملا ةلئسألا](https://www.cisco.com/c/ar_ae/support/docs/smb/wireless/CB-Wireless-Mesh/1769-tz-Frequently-Asked-Questions-for-a-Cisco-Business-Mesh-Network.html) [تانايبلا ةكرح ميظنت](https://www.cisco.com/c/ar_ae/support/docs/smb/wireless/CB-Wireless-Mesh/2076-traffic-shaping.html) [ليجستلا](https://www.cisco.com/c/ar_ae/support/docs/smb/wireless/CB-Wireless-Mesh/2064-Setting-Up-System-Message-Logs-CBW.html) [WLAN ومدختسم](https://www.cisco.com/c/ar_ae/support/docs/smb/wireless/CB-Wireless-Mesh/2075-Config-WLAN-Users-CBW.html) [Umbrella](https://www.cisco.com/c/ar_ae/support/docs/smb/wireless/CB-Wireless-Mesh/2071-Configure-Cisco-Umbrella-CBW.html) [ةيساسألا لوصولا ةطقن تاودأ](https://www.cisco.com/c/ar_ae/support/docs/smb/wireless/CB-Wireless-Mesh/1895-Master-AP-Tools.html) [CBW ةكبش يف كب ابحرم](https://www.cisco.com/c/ar_ae/support/docs/smb/wireless/CB-Wireless-Mesh/1768-tzep-Cisco-Business-Introduces-Wireless-Mesh-Networking.html) [ذفنملا نيوكت ةكبش عضو](https://www.cisco.com/c/ar_ae/support/docs/smb/wireless/CB-Wireless-Mesh/2066-Config-Ethernet-Ports-Mesh-Mode.html) [نيوكتلا ةرادإ](https://www.cisco.com/c/ar_ae/support/docs/smb/wireless/CB-Wireless-Mesh/2072-Config-Managmt-CBW.html) [نيلخدتم](https://www.cisco.com/c/ar_ae/support/docs/smb/wireless/CB-Wireless-Mesh/2073-interferers.html) [سئارع](https://www.cisco.com/c/ar_ae/support/docs/smb/wireless/CB-Wireless-Mesh/2074-Rogue-Clients-CBW-Master-AP.html) [ءاطخألا فاشكتسا](https://www.cisco.com/c/ar_ae/support/docs/smb/wireless/CB-Wireless-Mesh/2109-tz-troubleshooting-CBW-Mesh-Network.html) [RADIUS ةبساحمو ينورتكلإلا ديربلا ةقداصم مادختساب فيضلا ةكبش](https://www.cisco.com/c/ar_ae/support/docs/smb/wireless/CB-Wireless-Mesh/2082-Configure-Guest-Network-email-RADIUS-CBW.html) [CBW عم Draytek هجوم مادختسإ](https://www.cisco.com/c/ar_ae/support/docs/smb/wireless/CB-Wireless-Mesh/kmgmt-2314-Draytek-router-Cisco-Business-Wireless.html) [اهحالصإو](https://www.cisco.com/c/ar_ae/support/docs/smb/wireless/CB-Wireless-Mesh/2109-tz-troubleshooting-CBW-Mesh-Network.html) ةمجرتلا هذه لوح

ةي الآل المادة النام ستن عن البان تم مادخت من النقتان تال آل تونيا تا التي تم ملابات أولان أعيمته من معت $\cup$  معدد عامل من من ميدة في ميدة أن على ميدين في المعامل م امك ققيقا الأفال المعان المعالم في الأقال في الأفاق التي توكير المعامل المعامل Cisco يلخت .فرتحم مجرتم اهمدقي يتلا ةيفارتحالا ةمجرتلا عم لاحلا وه ىل| اًمئاد عوجرلاب يصوُتو تامجرتلl مذه ققد نع امتيلوئسم Systems ارامستناه انالانهاني إنهاني للسابلة طربة متوقيا.